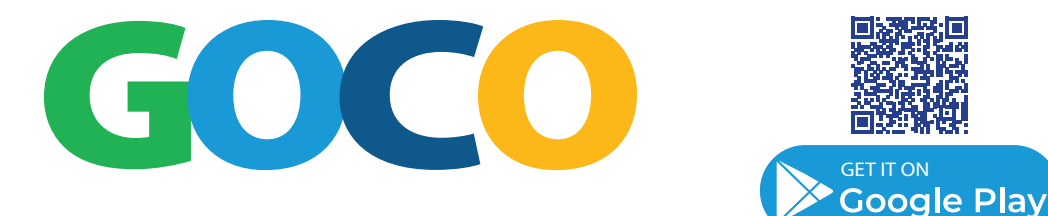

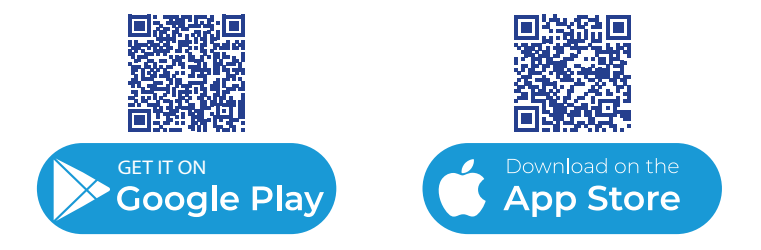

## **Get Started**

#### **Register**

- Enter your first name, last name, and email address (will act as your user name)
- Create password
- Add your mobile number (to receive notifications by text message or skip)
- Add about you info (photo, gender, if you smoke)

#### **Create first trip profile**

- Enter your daily commute details to begin looking for a commuting partner
- Select your start and end address, ways you travel, trip visibility (if selected there is an option to log the commute automatically which will use location settings)

#### **Verify account by email**

• You will receive an email from GOCO Rideshare to verify your account. Be sure to check your junk or spam folder if you haven't received it. Click the "confirm my email" link to complete verification.

### **Start searching for commuting partners**

# **Frequently Asked Questions**

#### **Who can use GOCO?**

Anyone can use the GOCO app, simply sign up and start searching for people to share your commute.

#### **What if I don't find a commuting partner?**

It can take some time for users to register and populate the data base. If you don't find a commuting partner on the first try, check back often.

#### **Can anyone see where I live or work?**

No, a users' exact address isn't shown . The built-in map feature only zooms in far enough so that other users can get a general idea of your starting point.

#### **Is there a fee to use GOCO?**

GOCO is a free app to use. Drivers may request passengers to pay a fee, but this is up to the users discretion.

#### **What happens when I register?**

Your profile information is entered into a database that searches for other commuters with similar commute routes and schedules.

#### **What if I have an atypical work schedule?**

When you sign up, you will indicate the days and times that commuting by carpool would make sense for you.